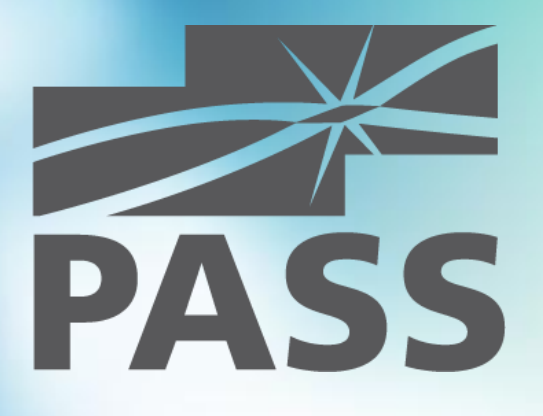

## Visual Studio for SQL Developers

September 1, 2015 Copenhagen, Denmark

Andrey Zavadskiy, Krasnodar, Russia MCSE/MCSD/MCT

### About me

- **Solutions architect, SQL & .NET** developer
- 20 years in IT industry
- Worked with SQL Server since 7.0 back in 2001
- **Developed in C#, ASP.NET, MVC,** JavaScript, SharePoint
- **MCDBA, MCSE, MCSD**
- **MCT since 2008**
- **PASS** speaker

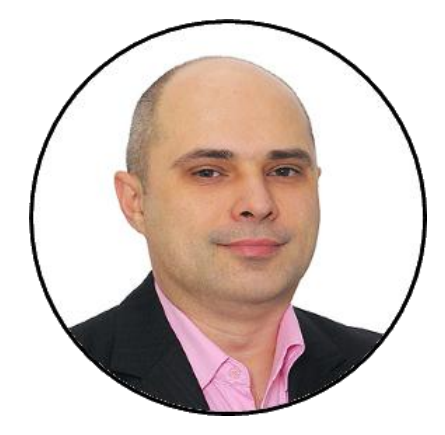

[http://andreyzavadskiy.com](http://andreyzavadskiy.com/)

[https://www.facebook.com/](https://www.facebook.com/andrey.k.zavadskiy)  $\mathbf{f}$ andrey.k.zavadskiy

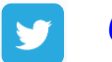

18

@AndreyZavadskiy

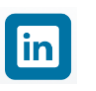

[https://www.linkedin.com/in/](https://www.linkedin.com/in/zavadskiy) zavadskiy

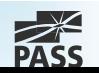

### About Krasnodar

Regional center Was founded in 1793, renamed in 1920 Original name Yekaterinodar – Catherine's gift

#### Distances:

- **I**stanbul 929 km
- Moscow 1196 km
- Warsaw 1541 km
- Copenhagen 2200 km
- Brussels 2640 km
- Paris 2793 km
- Lisbon 3995 km

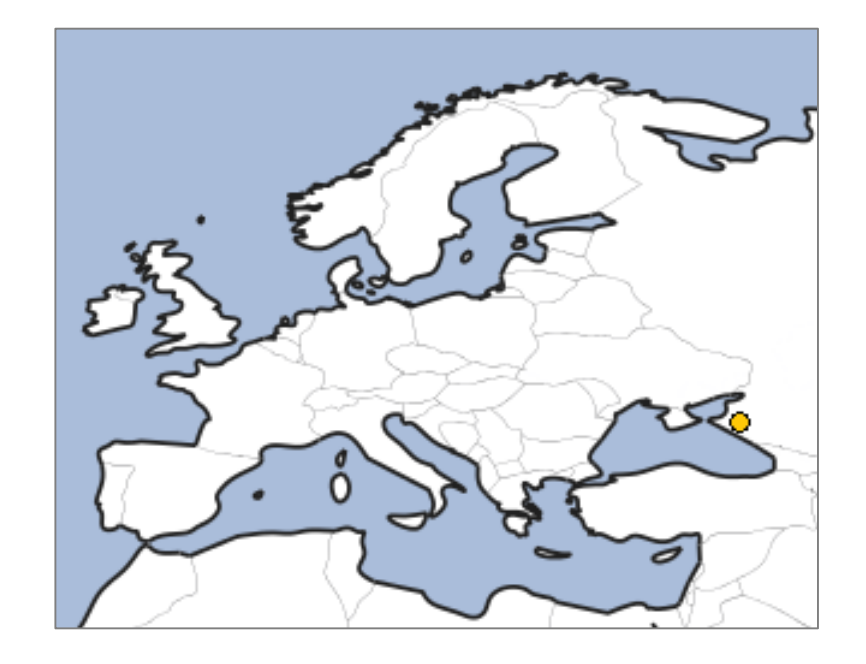

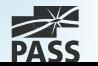

### **Session Goal**

Provide a practical overview of how to use SQL Server Data Tools to create, test, deploy and debug a database project

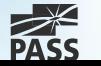

### **Contents**

- Online database development
- Offline database development
- **Deployment**
- **Debugging**
- Database unit testing
- Additional tools

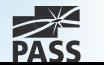

## Concept of SQL Server Data Tools

- Focusing on the final version of code rather then on many ALTER iterations
- **The unique IDE for all database developer's** needs
	- **Based on Visual Studio**
	- **Working with connected databases (like SQL Server** Management Studio)
	- **Project approach to code writing**
	- **-** Debugging and unit testing
	- **Version control (via integration with Team Foundation** Server)

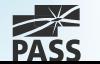

## Online Database Development

- Available through SQL Server Object Explorer
- **Functions are similar to SQL Server** Management Studio

### **Tools:**

- **Table Designer**
- Code Editor
- Visual Data Editor
- **Query Window**
- **Scripting capabilities**

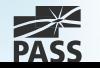

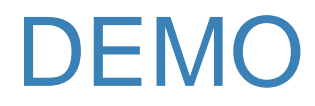

Working with connected database

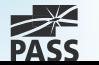

## Offline Database Development

- Creating a database project
- Creating database objects
	- **Import from existing database**
	- Creating from scratch
- **Project properties**

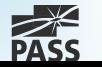

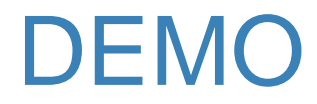

Creating a database project

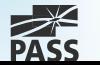

## Database Deployment

- Deployment in the connected database
	- Publishes the script (CREATE)
	- Compares against the target database
	- Creates a change script (ALTER)
	- Runs the change script on the target database
- Deployment in the disconnected database
	- **Creates a DACPAC package**
	- **-** Distribute and publish DACPAC
- Publishing profiles and settings

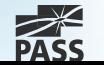

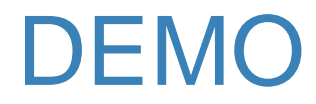

Publishing a database

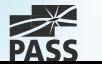

## Deployment Scripts For Inserting Data

### Creating scripts

- **Based on the existing data**
- From scratch

### Various types of scripts

- **T-SQL script**
- **Pre-deployment**
- **Post-deployment**

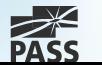

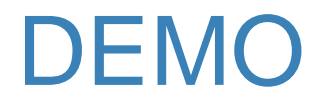

Scripting data for deployment

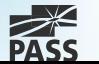

## Multiple Databases

#### Using objects from another database on:

- Same instance
- Another instance needs linked server
- **Addressing remote database object:** 
	- **4-part naming convention**
	- Synonyms
- **SSDT** knows nothing about remote database objects

#### Deployment to multiple databases

 Impossible, can be implemented with multiple projects and multiple deployments

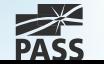

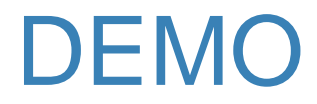

Using data from other databases

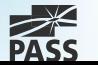

# **Debugging**

- Only in connected environment
- Breakpoint can be set with SQL Server Object Explorer

#### Two modes:

#### 1. Execute query with debugger

- Similar to SQL Server Management Studio
- 2. Classic Visual Studio debugging with F5
	- Has a separate connection to SQL Server/database
	- **Needs a project startup script**

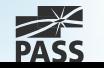

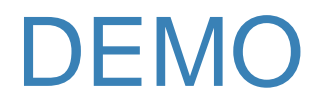

#### Debugging T-SQL code

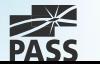

## Database Unit Testing

#### Unit test

- **If** Is performed on a smallest piece of testable code
- **If Isolated from the other pieces of code**
- **Should be repeatable**
- **Gives the answer to only one question**
- **Usually created by developers**

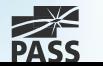

## What for?

- Confidence in your code
- Confirms that product requirements are working
- Early error checking of code
- Instant visual feedback on errors
- Helps to check subsequent changes in code
- Provides documentation for other developers

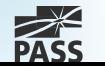

### Where are the bugs?

#### Dependency

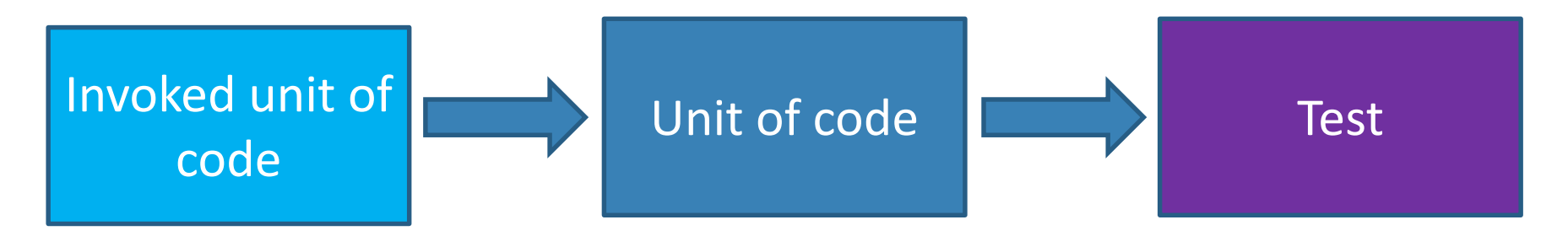

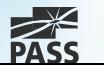

## What can be tested?

#### Meta-data

- Table structure, field type and length
- Existence of objects

#### **Constraints**

CHECK, DEFAULT, PRIMARY KEY, FOREIGN KEY, UNIQUE

### T-SQL code

- **Stored procedures, Functions, Triggers**
- Security permissions
- Execution time

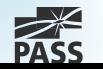

## Data that can be tested

#### Scalar values

- **Normal values**
- **Errors (incorrect values)**
- **very big values**
- NULL

#### Table values

- Rowset
- **Empty rowset**
- **very big rowset**
- **-** Metadata

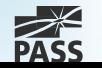

### DEMO

- Creating a database unit test project
- **Unit Test Project Internals**

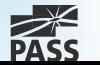

## Unit Test Flow

### Test initialize Unit test(s)

- **Pre-test**
- **Test**
- Post-test

### Test cleanup

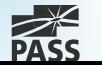

## Unit Test Features

- Can have more than one test condition
- Can handle exceptions raised in database
- Can be run within a transaction
- Can use a second connection for pre/post test phases
- Allows to create and use custom test conditions as Visual Studio extension (dll)
	- [How-to: https://msdn.microsoft.com/en](https://msdn.microsoft.com/en-us/library/jj860449(v=vs.103).aspx)us/library/jj860449(v=vs.103).aspx
	- **Example: <https://ssdtconditions.codeplex.com/>**

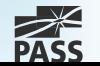

### DEMO

- **Positive test**
- Negative test
- Running test in transaction
- Checking metadata
- Checking table equality

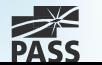

## Debugging in unit tests

- Can debug only the T-SQL code to be tested
	- **Breakpoint can be set inside the stored procedure, function** or trigger
- Can't debug the T-SQL code of the unit test itself

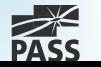

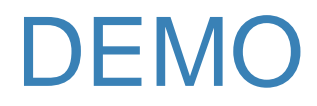

#### Debugging a code from within a database unit test

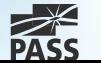

## Additional tools

#### ■ Comparison tools

- **Only in Professional and Ultimate Editions**
- **Schema compare**
- **Data compare** 
	- **Needs a key**
- Code analysis
- Refactoring

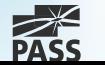

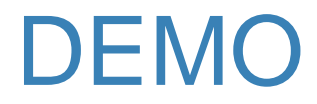

Comparing schemas and data

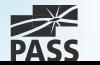

## **Summary**

- SSDT unique tool for SQL developer
- Declarative model of database development
- Covers all stages:
	- Create
	- **Debug**
	- **Test**
	- **Deploy**

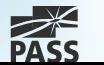

### References

#### MSDN: SQL Server Data Tools

https://msdn.microsoft.com/en[us/library/hh272686\(v=vs.103\).aspx](https://msdn.microsoft.com/en-us/library/hh272686(v=vs.103).aspx)

### SSDT Team Blog

<http://blogs.msdn.com/b/ssdt/>

#### MSDN Forum

[https://social.msdn.microsoft.com/Forums/sqlserver/en-](https://social.msdn.microsoft.com/Forums/sqlserver/en-US/home?forum=ssdt)US/home?forum=ssdt

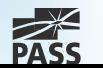

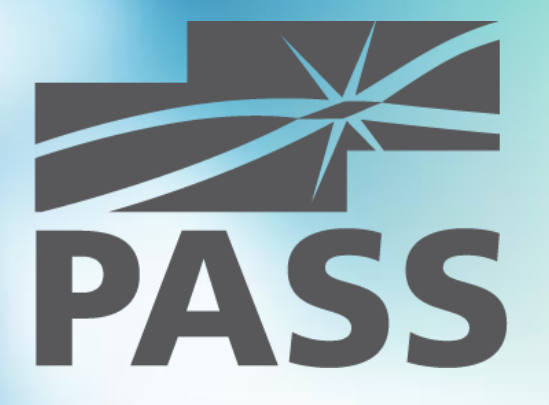

### Questions?

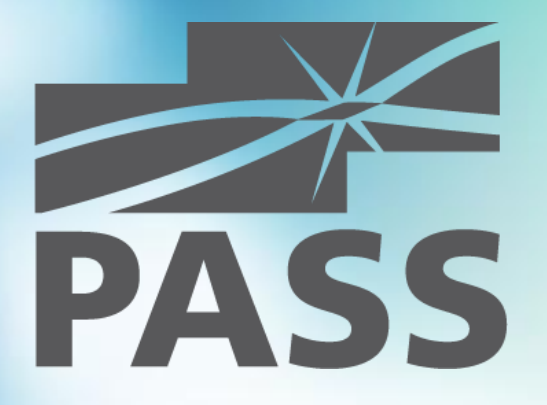

### Thank you for attending!